## **СТВОРЕННЯ ЛАБОРАТОРНИХ РОБІТ НА БАЗІ САПР SOLIDWORKS**

*НТУ «Дніпровська політехніка»*

## **Зябрев Артем Вікторович** *Науковий керівник:* **д.т.н., професор Заболотний К. С. аспірантка Шкут А. П.**

В основі ефективного навчання лежить принцип поєднання теоретичних та практичних елементів, оскільки вони доповнюють один одного, і, таким чином, забезпечують сталий, всебічний розвиток і забезпечують повноцінне розуміння матеріалу.

Під час виконання лабораторних робіт з дисципліни «Тривимірне комп'ютерне конструювання», наша група зіткнулась з проблемою нестачі практичних завдань.

Отже, було поставлено актуальне завдання розробити лабораторну роботу, при виконанні якої учні в програмному середовищі SolidWorks побудують цифрову 3D-модель і отримають нові навички, які допоможуть покращити результати та пришвидшити виконання робіт.

Лабораторні роботи дають студентам можливість здобувати практичний досвід роботи та вирішувати реальні проблеми, що сприяє розвитку їх навичок та допомагає краще зрозуміти теоретичний матеріал, що допоможе в майбутньому навчанні.

Задля забезпечення потреби у навчальних матеріалах, було створено п'ять лабораторних робіт.

Лабораторна робота №1(рис. 1, а) застосовує базові функції, такі як «Extruded Boss/Base» та «Extruded Cut» для побудови моделі виробу зі складною формою.

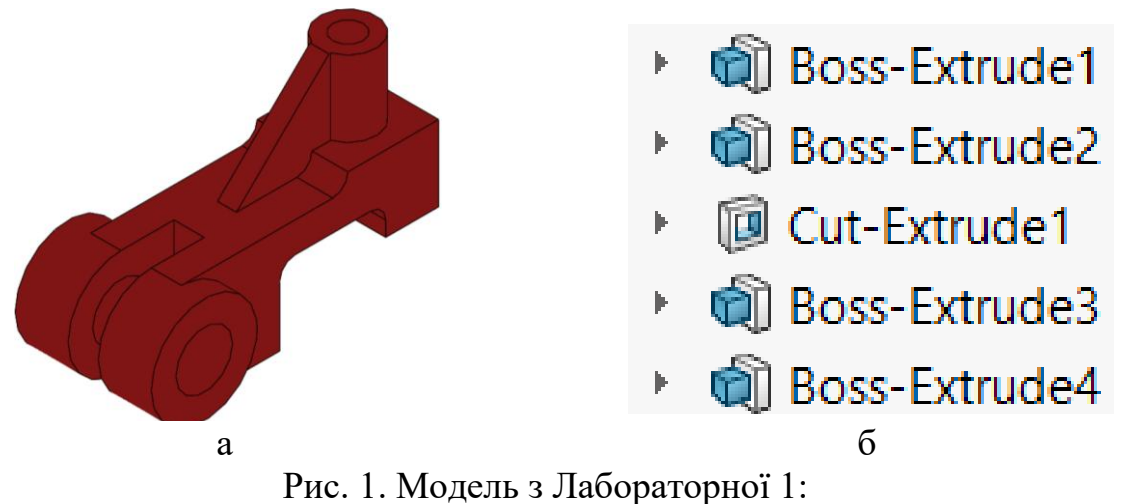

а – тривимірна комп'ютерна модель, розроблена в САПР SolidWorks б – дерево конструювання деталі

Лабораторна робота №2(рис. 2, а) доповнює попереднє функцією Mirror, яка використовується для побудови складних симетричних деталей.

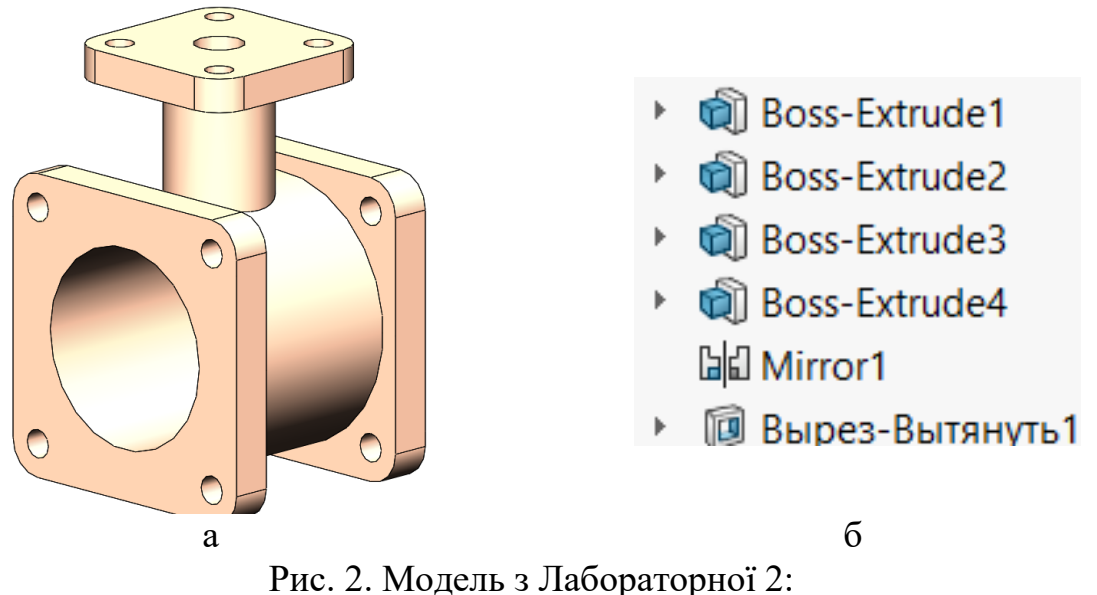

а – тривимірна комп'ютерна модель, розроблена в САПР SolidWorks б – дерево конструювання деталі

Лабораторна робота №3(рис. 3, а) показує побудову валу, а також як можна простими кроками виконати складні вигини і вирізи.

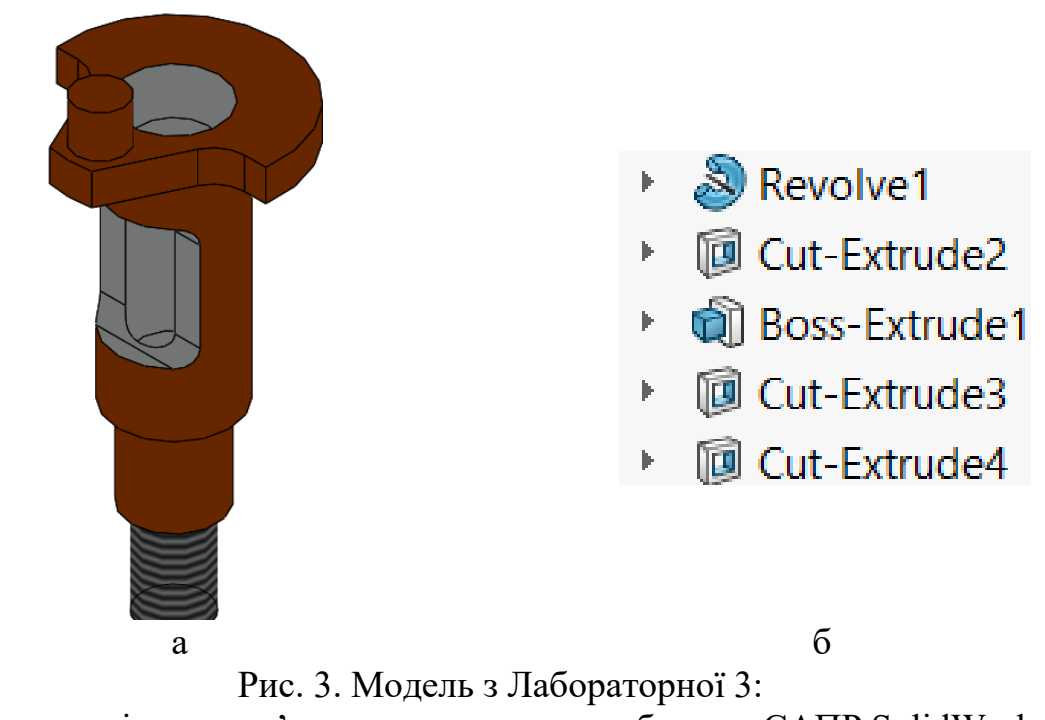

а – тривимірна комп'ютерна модель, розроблена в САПР SolidWorks б – дерево конструювання деталі

Лабораторна робота №4(рис. 4, а) включає в себе роботу зі закругленнями, а також побудову ескізу за допомогою зміщення ліній об'єкту.

## **СЕКЦІЯ – ІНЖИНІРИНГ ТА ДИЗАЙН**

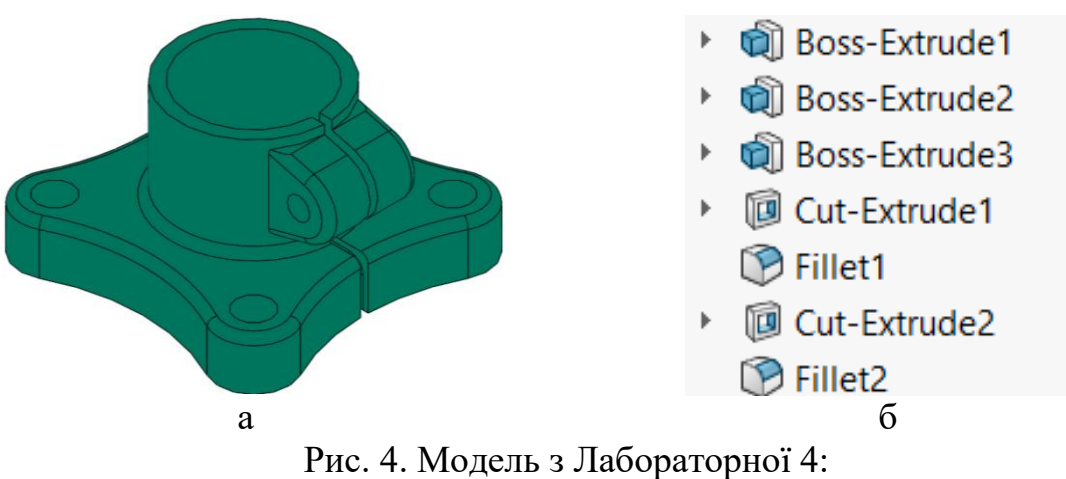

а – тривимірна комп'ютерна модель, розроблена в САПР SolidWorks б – дерево конструювання деталі

Лабораторна робота №5(рис. 5, а) показує створення деталей методом обертання пласкої фігури навколо циліндра. Це може бути корисним для створення пружин та інших схожих за будовою деталей.

Приклад виконання лабораторних робіт було взято з підручника для навчання базовим функціям SolidWorks[1].

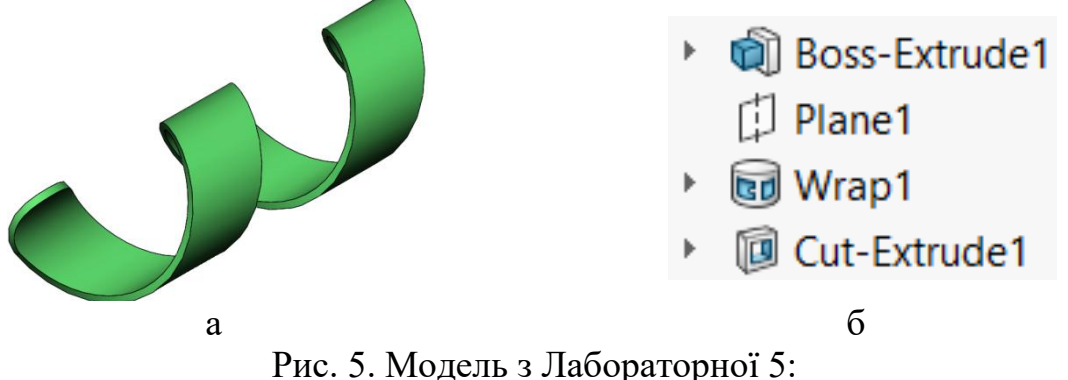

а – тривимірна комп'ютерна модель, розроблена в САПР SolidWorks б – дерево конструювання деталі

Висновок: Під час виконання актуального завдання було створено 5 лабораторних робіт, при виконанні яких учні зможуть покращити наявні навички, і опанувати нові. Виконання лабораторних робіт допоможе учням з засвоєнням теоретичного матеріалу з дисципліни «Тривимірне комп'ютерне конструювання» та допоможе в майбутньому навчанні.

Практичне значення роботи полягає в тому, що її результати будуть використані на заняттях з дисципліни «Тривимірне комп'ютерне конструювання» на кафедрі інжинірингу та дизайну в машинобудуванні НТУ «Дніпровська політехніка».

## **Перелік посилань**

1. SOLIDWORKS 2019 Tutorial. A Step-by-Step Project Based Approach. Utilizing 3D Solid Modeling. David C. Planchard, CSWP,. SOLIDWORKS Accredited Educator.